## \*\*\*\*\*\*\*\*\*\*\*\*\*\*\*\*\*\*\*\*\*\*\*\*\*\*\*\*\*\*\*\*\*\*\*\*\*\* \*\*\* Network Configuration Page \*\*\* \*\*\*\*\*\*\*\*\*\*\*\*\*\*\*\*\*\*\*\*\*\*\*\*\*\*\*\*\*\*\*\*\*\*\*\*\*\*

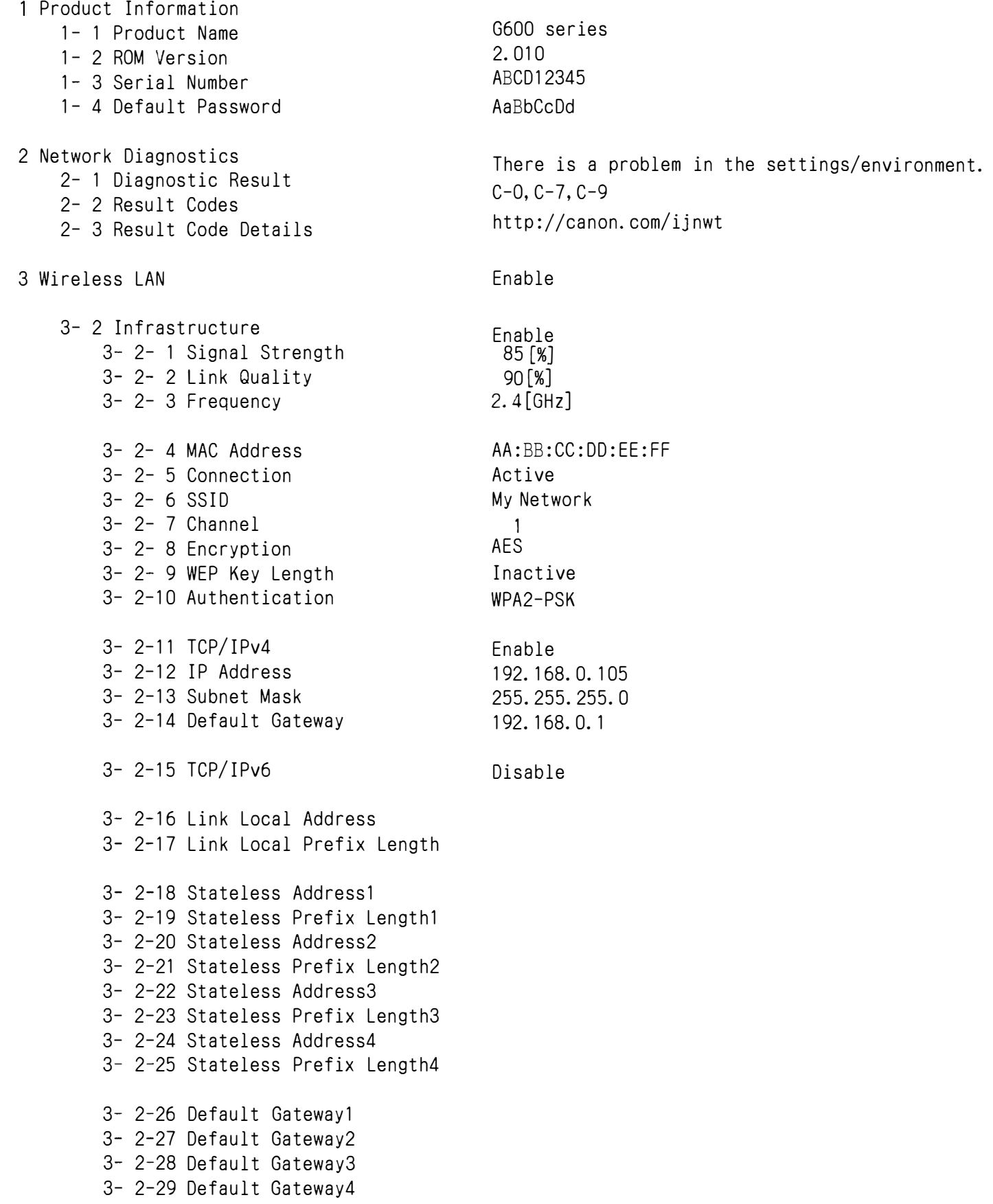

3- 2-33 IPsec 3- 2-34 Security Protocol 3- 3 Wireless Direct 3- 3- 1 MAC Address 3- 3- 2 Connection 3- 3- 3 SSID 3- 3- 4 Password 3- 3- 5 Channel 3- 3- 6 Encryption 3- 3- 7 Authentication 3- 3- 8 TCP/IPv4 3- 3- 9 IP Address 3- 3-10 Subnet Mask 3- 3-11 Default Gateway 3- 3-12 TCP/IPv6 3- 3-13 Link Local Address aaaa::bbbb:cccc:dddd:eeee 3- 3-14 Link Local Prefix Length 3- 3-15 IPsec 3- 3-16 Security Protocol 5 Other Settings 5- 1 Printer Name 5- 2 Wireless Direct DevName 5- 4 WSD Printing 5- 5 WSD Timeout 5- 6 LPD Printing 5- 7 RAW Printing 5- 9 Bonjour 5-10 Bonjour Service Name 5-11 LLMNR 5-12 SNMP 5-13 PictBridge Commun. 5-14 DNS Server 5-15 Primary Server 5-16 Secondary Server 5-17 Proxy Server 5-18 Proxy Address 5-19 Proxy Port 5-20 Cert. Fingerprt (SHA-1) 5-21 Cert. Fingerprt (SHA-256) Enable AA:BB:CC:DD:EE:FF Active DIRECT-nB2D-G600series AbCdEfGh 1 AES WPA2-PSK Enable 192.168. 115. 1 255.255.255.0 192.168. 115. 1 Enable 64 Inactive 000000DOOOOO DIRECT-nB2D-G600series Enable 15[min] Enable Enable Enable Canon G600 series Enable Enable Enable Auto 1.2.3. 4 5. 6. 7. 8 Disable

00000000 00000000 00000000 00000000 00000000 00000000 00000000 00000000 00000000 00000000 00000000 00000000 00000000